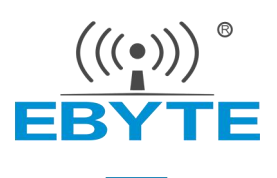

# E48-433/900T20S 产品规格书

433/900MHz 贴片型无线模块

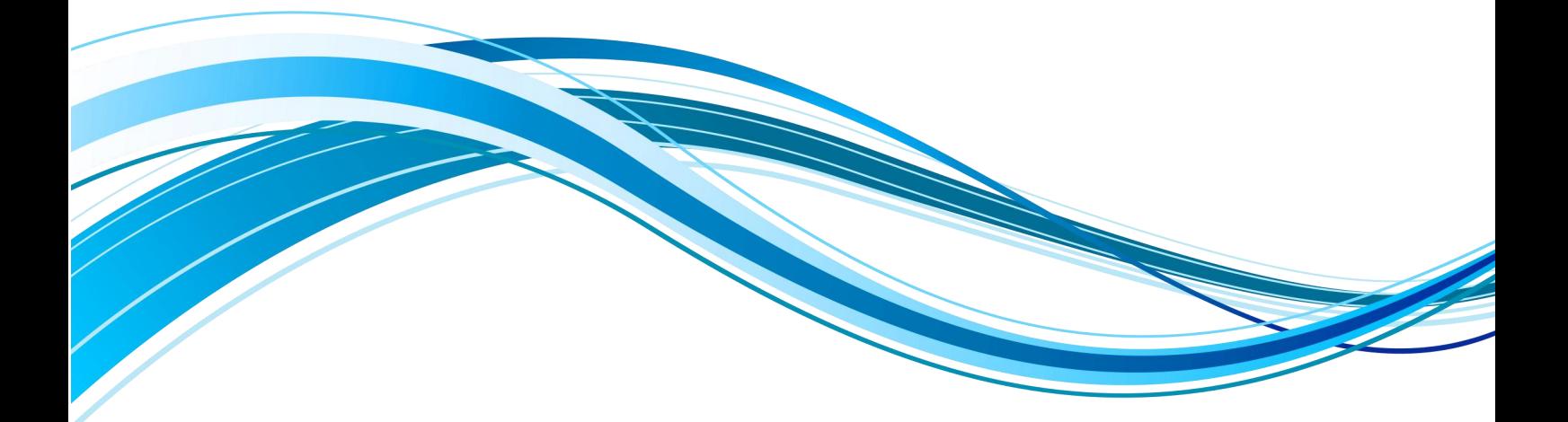

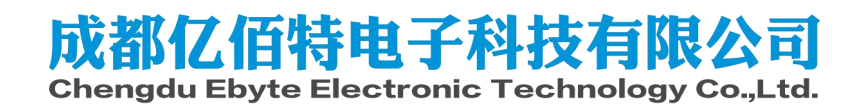

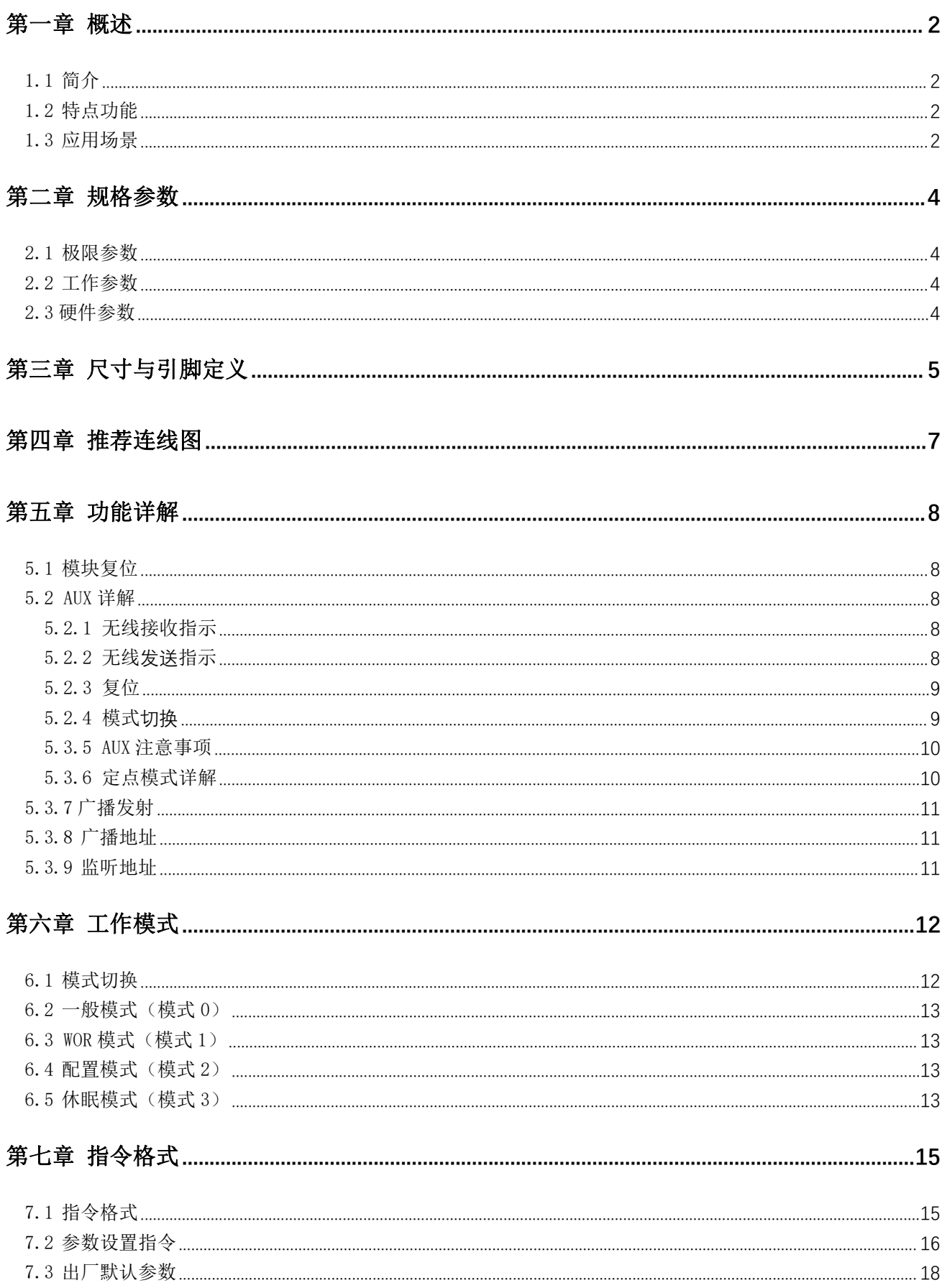

### 目录

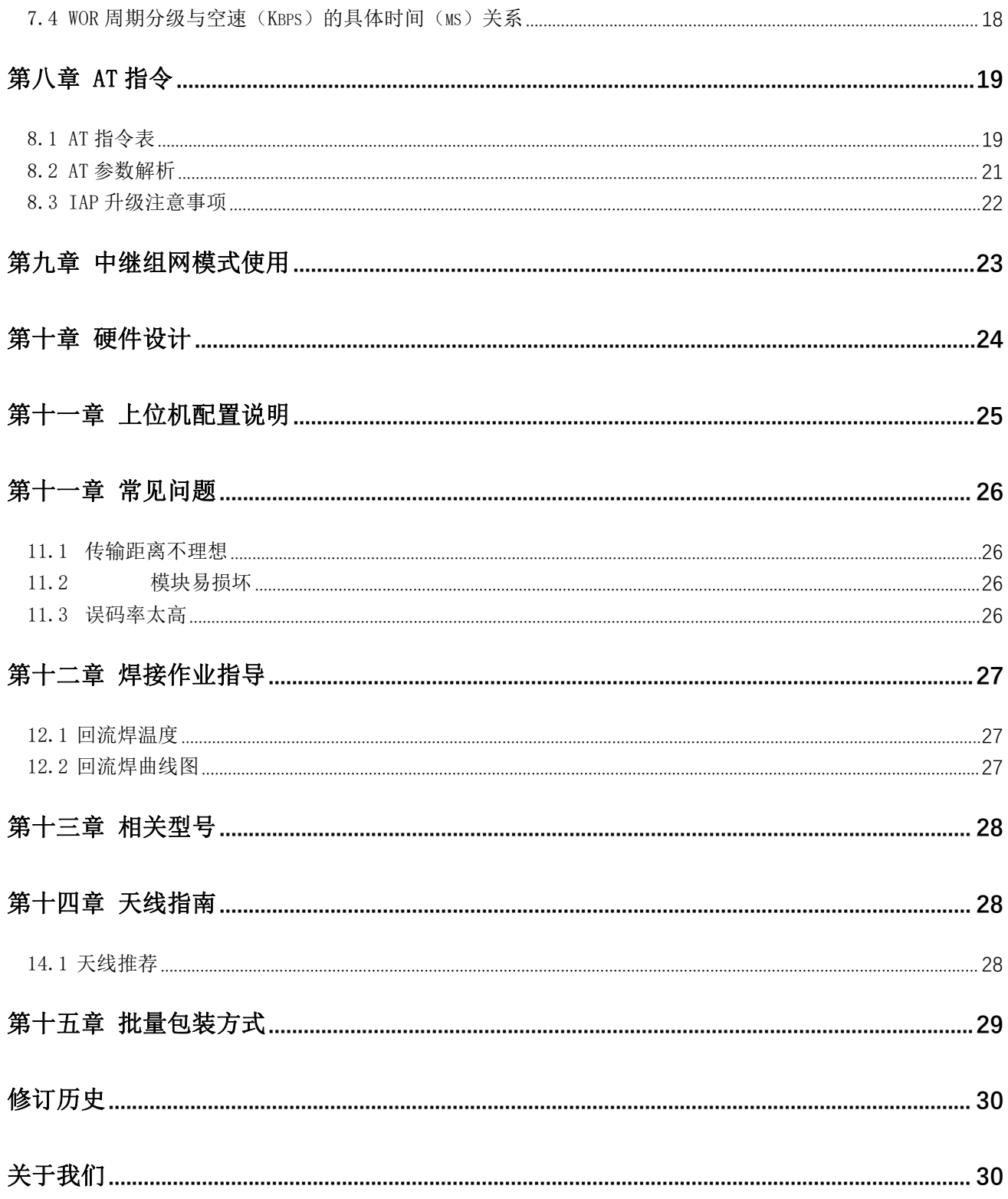

#### 免责申明和版权公告

本文中的信息,包括供参考的 URL 地址, 如有变更, 恕不另行通知。 文档"按现状"提供, 不 负任何担保责任,包括对适销性、适用于特定用途或非侵 权性的任何担保,和任何提案、规格或样品 在他处提到的任何担保。本文档不负任何责 任,包括使用本文档内信息产生的侵犯任何专利权行为的 责任。本文档在此未以禁止反 言或其他方式授予任何知识产权使用许可,不管是明示许可还是暗示许 可。<br>————————————————————

文中所得测试数据均为亿佰特实验室测试所得,实际结果可能略有差异。

文中提到的所有商标名称、商标和注册商标均属其各自所有者的财产,特此声明。

最终解释权归成都亿佰特电子科技有限公司所有。

注 意

由于产品版本升级或其他原因,本手册内容有可能变更。亿佰特电子科技有限公司保留在没有任何通 知或者提示的情况下对本手册的内容进行修改的权利。本手册仅作为使用指导,成都亿佰特电子科技有限 公司尽全力在本手册中提供准确的信息,但是成都亿佰特电子科技有限公司并不确保手册内容完全没有错 误,本手册中的所有陈述、信息和建议也不构成任何明示或暗示的担保。

### <span id="page-4-0"></span>第一章 概述

### <span id="page-4-1"></span>1.1 简介

E48-433T20S、E48-900T20S 是成都亿佰特推出的一款高性价比无线数传模块,它具有 4 种工作模式。具有多种传输方式, 可分别适用于多种应用场景

E48-433T20S、E48-900T20S 支持最大 20dBm 发射功率,模块工作在 433MHz/900MHz 频段,TTL 电平输出,兼容 3.3V 的 IO 口电压。支持空中唤醒、无线配置、中继组网、通信密钥等功能,同时模块具有数据加密功能,通过严密的加解密算法, 保证数据的安全性,提高通信可靠性和传输效率。

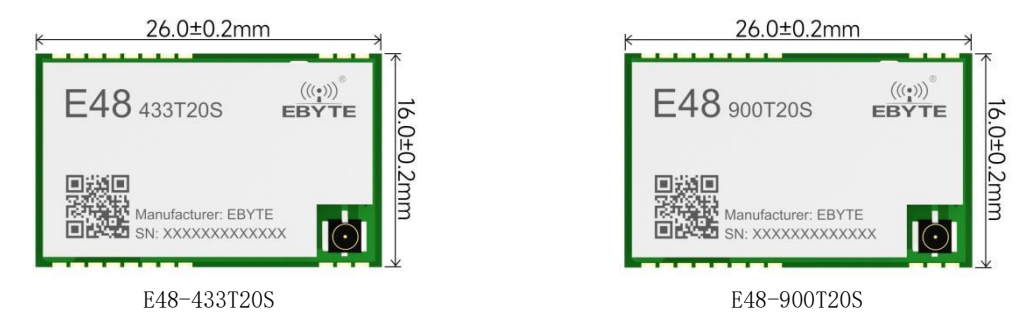

- <span id="page-4-2"></span>1.2 特点功能
	- 实测通信距离可达 3.5km;
	- 最大发射功率 100mW,软件多级可调;
	- 支持全球免许可 ISM 433/900MHz 频段;
	- 支持 2.4Kbps~500Kbps 的数据传输速率;
	- 支持跳频收发,自动重发功能,保证通信稳定性;
	- 支持 LBT 功能,在发送前监听信道环境噪声,可极大的提高模块在恶劣环境下的通信成功率;
	- 支持用户自行设定通信密钥,且无法被读取,极大提高了用户数据的保密性;
	- 支持中继组网,多级中继适用于超远距离通信;
	- 支持 RSSI 信号强度指示功能,用于评估信号质量、改善通信网络;
	- 支持无线参数配置,通过无线发送指令数据包,远程配置或读取无线模块参数;
	- 支持空中唤醒,即超低功耗功能,适用于电池供电的应用方案;
	- 支持定点传输、广播传输、信道监听;
	- 支持深度休眠,该模式下整机功耗约 3.5uA;
	- 支持 GFSK 调制方式;
	- 支持 DC 2.7V~5.5V 供电;
	- 工业级标准设计,支持在-40 ~ 85℃长时间使用;
	- 支持邮票孔、IPEX 天线接口,用户可根据自身需求选择使用。

#### <span id="page-4-3"></span>1.3 应用场景

- 可穿戴式设备;
- 智能家居以及工业传感器等;
- 安防系统、定位系统;
- 无线遥控,无人机;
- 无线游戏遥控器;
- 医疗保健产品;
- 汽车行业应用。

## <span id="page-6-0"></span>第二章 规格参数

## <span id="page-6-1"></span>2.1 极限参数

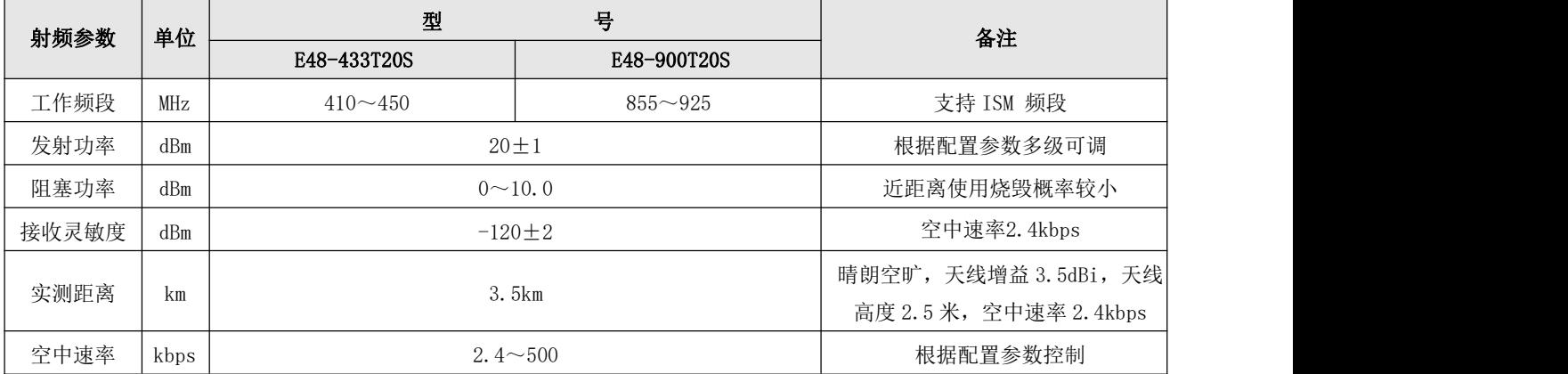

## <span id="page-6-2"></span>2.2 工作参数

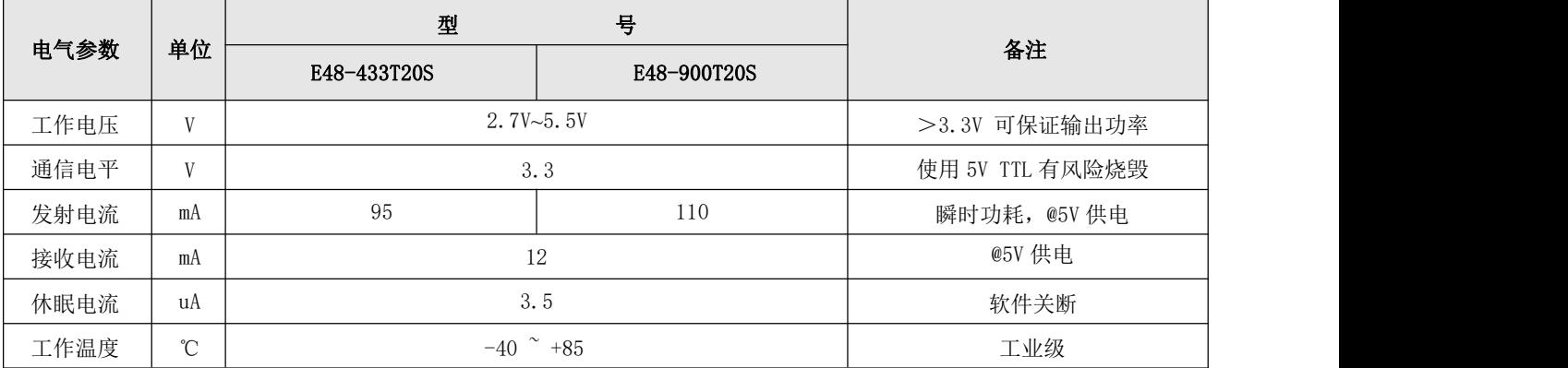

## <span id="page-6-3"></span>2.3 硬件参数

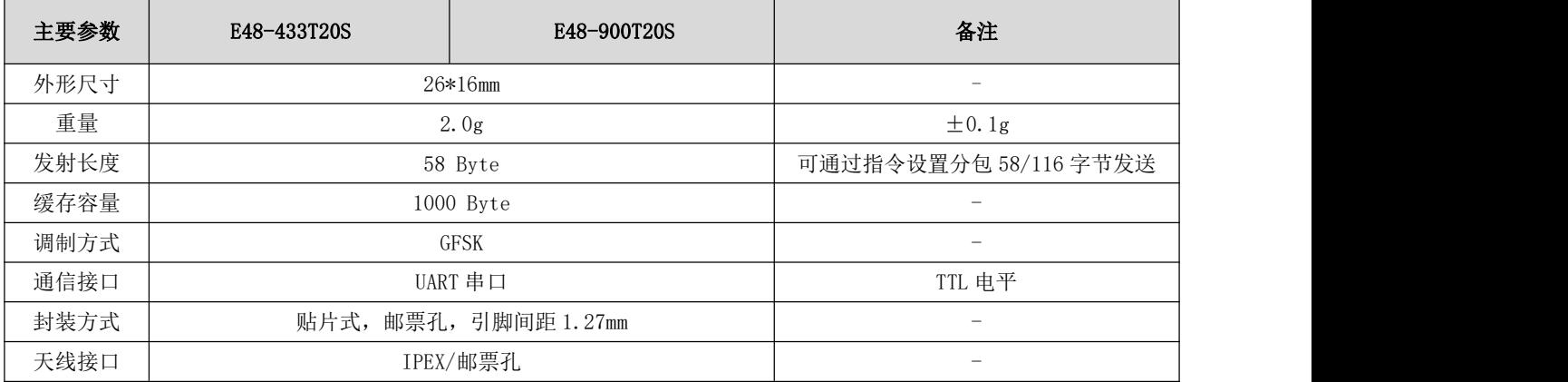

# <span id="page-7-0"></span>第三章 尺寸与引脚定义

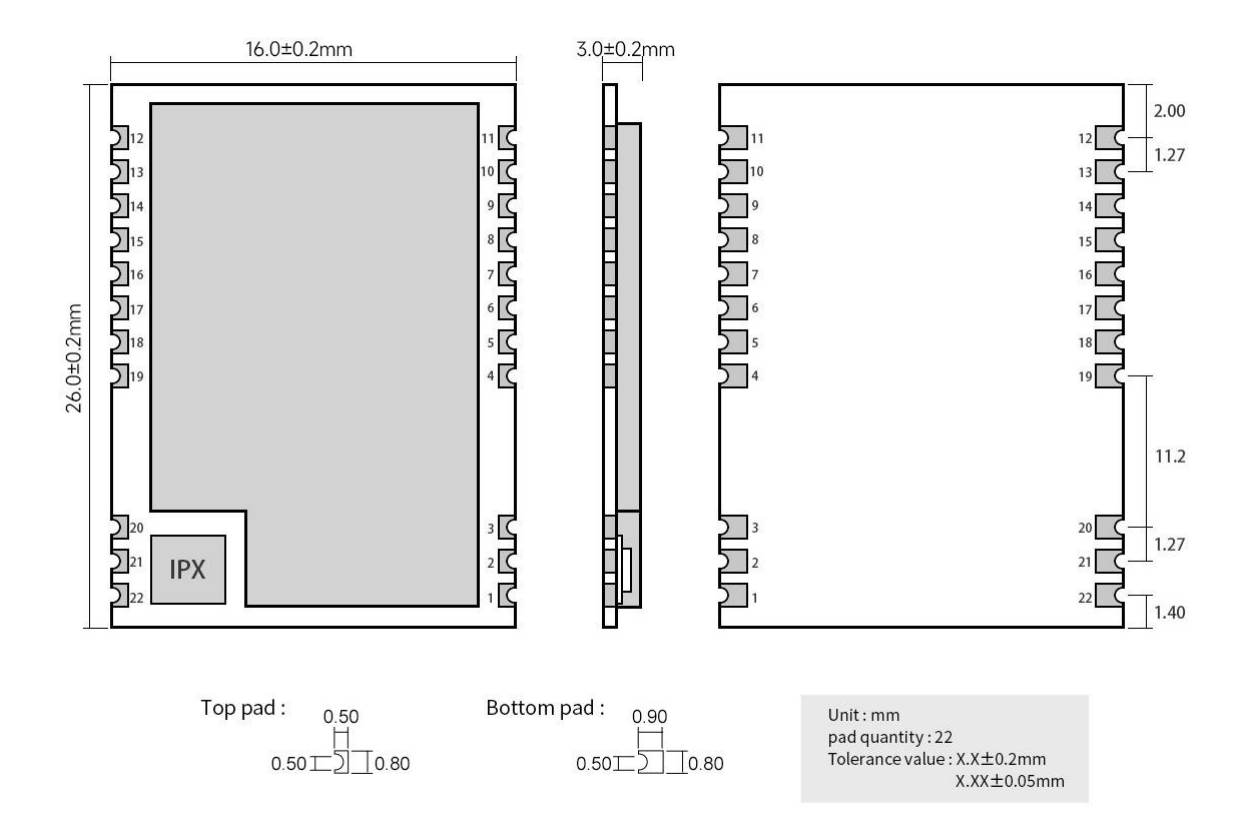

#### 注: E48-433T20S 和 E48-900T20S 引脚定义相同

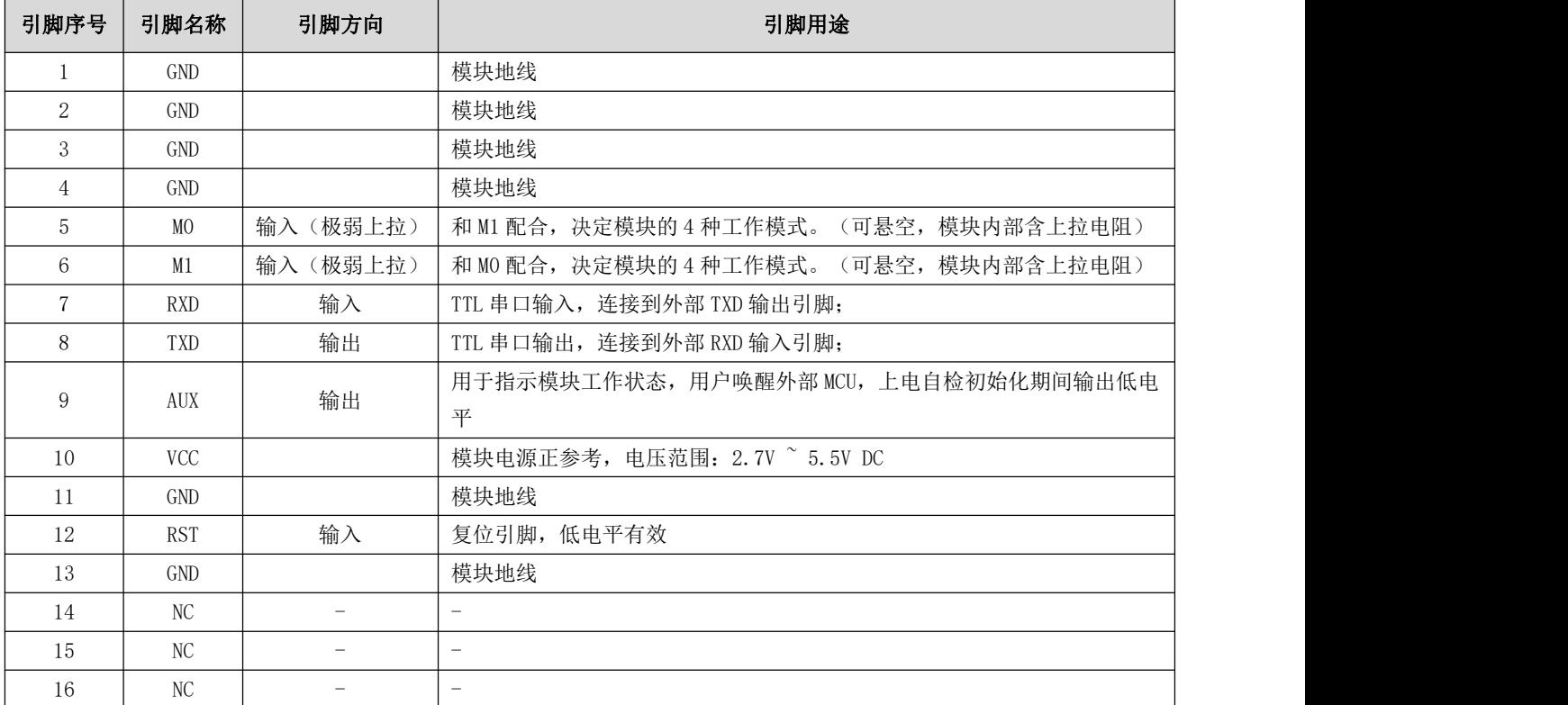

#### [成都亿佰特电子科技有限公司](http://www.ebyte.com/product-view-news.aspx?id=300) [E48-XXXT20S](http://ebyte.com/product-view-news.aspx?id=247) 产品规格书

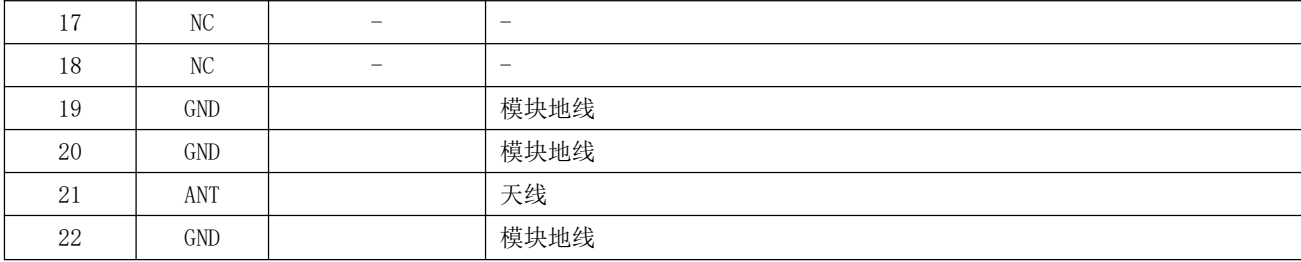

## <span id="page-9-0"></span>第四章 推荐连线图

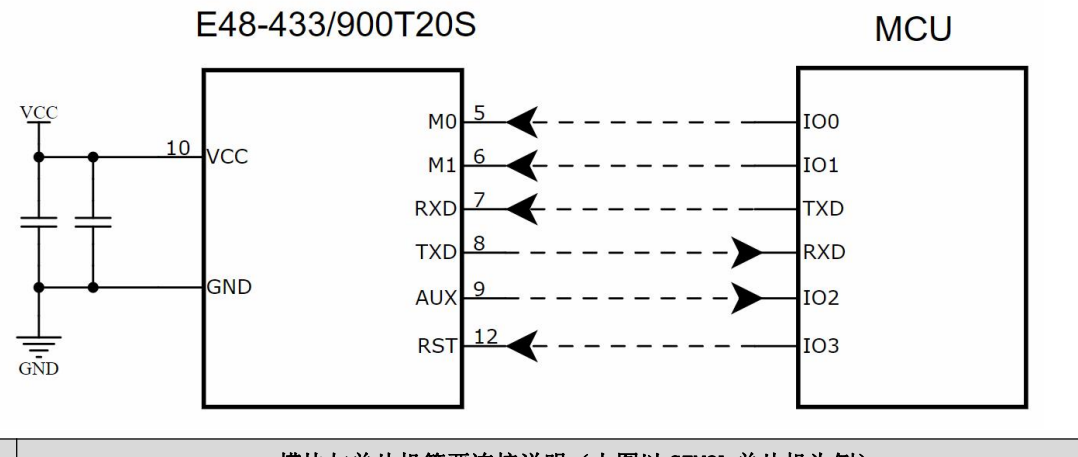

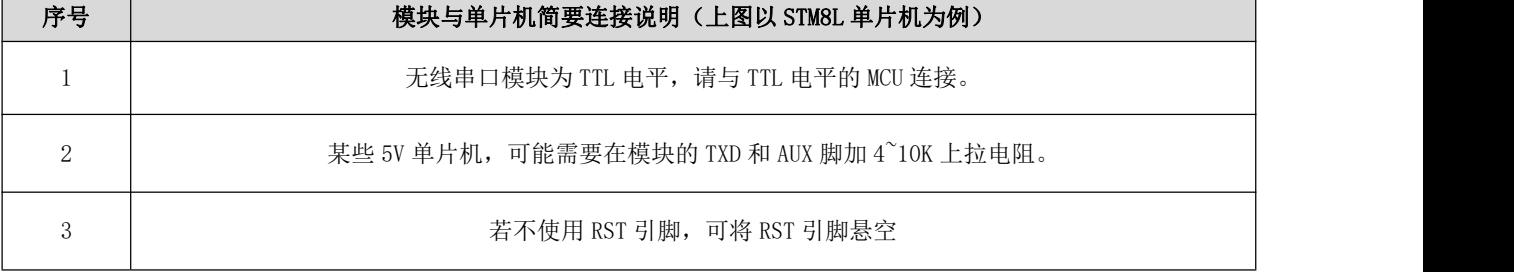

### <span id="page-10-0"></span>第五章 功能详解

#### <span id="page-10-1"></span>5.1 模块复位

模块上电后,AUX 将立即输出低电平,并进行硬件自检,以及按照用户参数进行工作方式设置。在此过程中,AUX 保持低 电平,完毕后 AUX 输出高电平,并按照 M1、M0 组合而成的工作模式开始正常工作。所以,用户需要等待 AUX 上升沿,作为模 块正常工作的起点。

#### <span id="page-10-2"></span>5.2 AUX 详解

AUX 用于无线收发缓冲指示和自检指示。

它指示模块是否有数据尚未通过无线发射出去,或已经收到无线数据是否尚未通过中口全部发出,或模块正在初始化自 检过程中。

注:下图仅做 AUX 功能说明,图中所涉及到的时间等具体数据不代表模块实际的参数,具体参数请以实际测试为准。

### <span id="page-10-3"></span>5.2.1 无线接收指示

模块接收到有效的无线数据后,会立即拉低 AUX,并启动串口输出数据,数据输出完成后,再拉高 AUX。

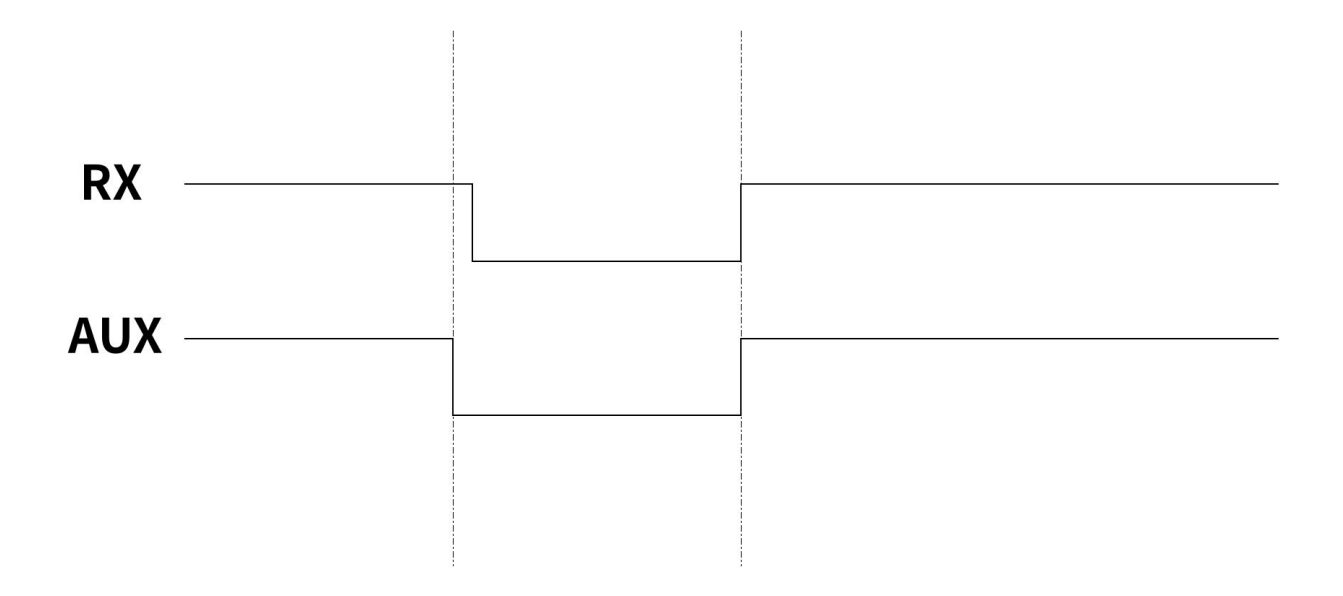

#### <span id="page-10-4"></span>5.2.2 无线发送指示

模块接收到串口数据后,会立即拉低 AUX,并启动无线发送数据,数据全部发送完成后,再拉高 AUX。

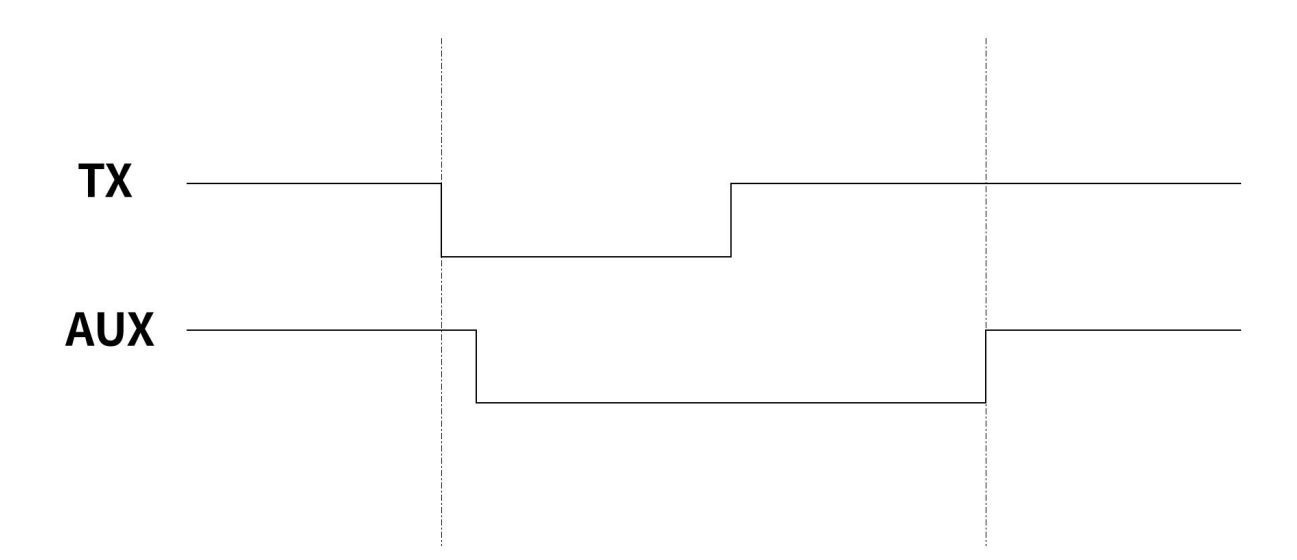

## <span id="page-11-0"></span>5.2.3 复位

在复位或重启的时候,模组会进行约 220ms 的自检,建议用户在执行复位和重启动作后需等待 220ms 以上再执行其他操 にはない たいしん かんしょう かんしょう かんしょう かいしゅう かいしゅう かいしゅう しゅうしゅう かいしゅう しゅうしゅう しゅうしゅう

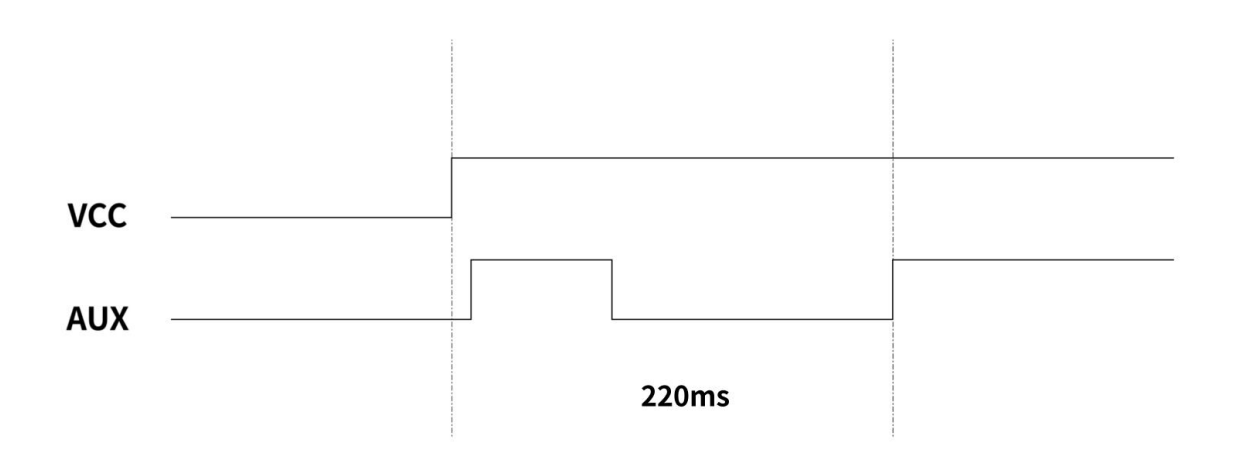

### <span id="page-11-1"></span>5.2.4 模式切换

在切换模式的时候, 模组会进行约 145ms 的自检, 建议用户在执行复位和切换模式动作后需等待 145ms 以上再执行其他 操作。

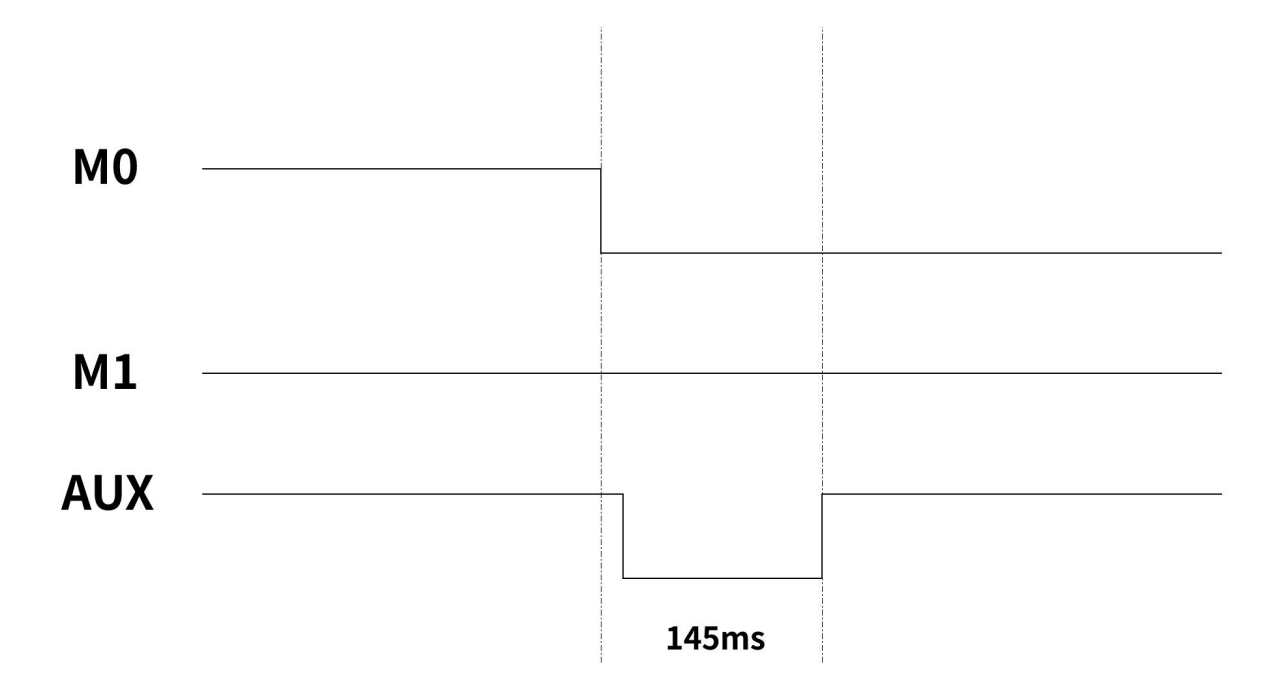

#### <span id="page-12-0"></span>5.3.5 AUX 注意事项

上述功能 1 和功能 2, 输出低电平优先, 即: 满足任何一个输出低电平条件, AUX 就输出低电平: 当所有低电平条件均不 满足时, AUX 输出高电平。

当 AUX 输出低电平时,表示模块繁忙,此时不会进行工作模式检测;当模块 AUX 输出高电平后,将完成模式切换工作。 用户从模式 3(休眠模式)进入到其他模式或在复位过程中,模块会重新设置用户参数,期间 AUX 输出低电平。

### <span id="page-12-1"></span>5.3.6 定点模式详解

![](_page_12_Figure_7.jpeg)

#### <span id="page-13-0"></span>5.3.7 广播发射

![](_page_13_Figure_3.jpeg)

## <span id="page-13-1"></span>5.3.8 广播地址

- 举例:将模块 A 地址设置为 0xFFFF,信道设置为 0x04。
- 当模块 A 作为发射时(相同模式,透明传输方式),0x04 信道下所有的接收模块都可以收到数据,达到广播的目的。

#### <span id="page-13-2"></span>5.3.9 监听地址

● 举例: 将模块 A 地址设置为 0xFFFF, 信道设置为 0x04。

当模块 A 作为接收时,可以接收到 0x04 信道下所有的数据,达到监听的目的。

## <span id="page-14-0"></span>第六章 工作模式

![](_page_14_Picture_272.jpeg)

模块有四种工作模式,由引脚 M0、M1 设置;详细情况如下表所示:

#### <span id="page-14-1"></span>6.1 模式切换

● 用户可以将 M0、M1 进行高低电平组合,确定模块工作模式。可使用 MCU 的 2 个 GPIO 来控制模式切换; 当改变 MO、 M1 后: 模块空闲, 1ms 后, 即可按照新的模式开始工作; 若模块有串口数据尚未通过无线发射完毕, 则发射完毕后, 才 能进入新的工作模式;若模块收到无线数据后并通过串口向外发出数据,则需要发完后才能进入新的工作模式;所以模 式切换只能在 AUX 输出 1 的时候有效,否则会延迟切换。

● 例如: 在模式 0, 用户连续输入大量数据, 并同时进行模式切换, 此时的切换模式操作是无效的; 模块会将所有用 户数据处理完毕后,才进行新的模式检测: 所以一般建议为: 检测 AUX 引脚输出状态, 等待 AUX 输出高电平后 2ms 再讲 行切换。

● 当模块从其他模式被切换到休眠模式时,如果有数据尚未处理完毕;模块会将这些数据(包括收和发)处理完毕 后,才能进入休眠模式。这个特征可以用于快速休眠,从而节省功耗;例如:发射模块工作在模式 0,用户发起串口数 据"12345",然后不必等待 AUX 引脚空闲(高电平),可以直接切换到休眠模式,并将用户主 MCU 立即休眠,模块会 自动将用户数据全部通过无线发出后,1ms 内自动进入休眠;从而节省 MCU 的工作时间,降低功耗。

同理,任何模式切换,都可以利用这个特征,模块处理完当前模式事件后,在 1ms 内, 会自动进入新的模式; 从 而省去了用户查询 AUX 的工作,且能达到快速切换的目的,例如从发射模式切换到设置模式;用户 MCU 也可以在模式切 换前提前进入休眠,使用外部中断功能来获取 AUX 变化,从而进行模式切换。

● 此操作方式是非常灵活而高效的,完全按照用户 MCU 的操作方便性而设计,并可以尽可能降低整个系统的工作负 荷,提高系统效率,降低功耗。

## <span id="page-15-0"></span>6.2 一般模式(模式 0)

![](_page_15_Picture_271.jpeg)

<span id="page-15-1"></span>6.3 WOR 模式 (模式 1)

![](_page_15_Picture_272.jpeg)

<span id="page-15-2"></span>6.4 配置模式(模式 2)

![](_page_15_Picture_273.jpeg)

## <span id="page-15-3"></span>6.5 休眠模式(模式 3)

![](_page_15_Picture_274.jpeg)

![](_page_16_Picture_38.jpeg)

## <span id="page-17-0"></span>第七章 指令格式

## <span id="page-17-1"></span>7.1 指令格式

 $\overline{1}$ 

配置模式(模式 2: M0=0, M1=1) 下, 支持的指令列表如下(设置时, 只支持 9600, 8N1 格式):

| 序号 | 指令格式    | 详细说明                                                                                                    |
|----|---------|----------------------------------------------------------------------------------------------------|
| 1  | 设置寄存器   | 指令: CO+起始地址+长度+参数<br>响应: C1+起始地址+长度+参数<br>例 1: 配置信道为 0x09<br>指令 起始地址<br>长度<br>参数<br>发送: CO<br>05<br>01<br>09<br>返回: C1<br>05<br>09<br>01<br>例 2: 同时配置模块地址 (0x1234)、网络地址(0x00)、串口(9600 8N1)、空速(2.4K)<br>发送: CO 00 04 12 34 00 61<br>返回: C1 00 04 12 34 00 61                                                      |
| 2  | 读取寄存器   | 指令: C1+起始地址+长度<br>响应: C1+起始地址+长度+参数<br>例 1: 读取信道<br>指令 起始地址 长度<br>参数<br>发送: C1<br>05<br>01<br>返回: C1<br>05<br>01<br>09<br>例 2: 同时读取模块地址、网络地址、串口、空速<br>发送: C1 00 04<br>返回: C1 00 04 12 34 00 61                                                                                                    |
| 3  | 设置临时寄存器 | 指令: C2 +起始地址+长度+参数<br>响应: C1 +起始地址+长度+参数<br>例 1: 配置信道为 0x09<br>指令 起始地址 长度<br>参数<br>发送: C2<br>05<br>09<br>01<br>09<br>返回: C1<br>05<br>01<br>例 2: 同时配置模块地址 (0x1234)、网络地址 (0x00)、串口 (9600 8N1)、空速 (2.4K)<br>发送: C2 00 04 12 34 00 61<br>返回: C1 00 04 12 34 00 61                                                    |
| 5  | 无线配置    | 指令: CF CF + 常规指令<br>响应: CF CF + 常规响应<br>例 1: 无线配置信道为 0x09<br>无线指令头 指令 起始地址<br>长度<br>参数<br>发送: CF CF<br>CO<br>05<br>01<br>09<br>返回: CF CF<br>09<br>C <sub>1</sub><br>05<br>01<br>例 2: 无线同时配置模块地址 (0x1234)、网络地址 (0x00)、串口 (9600 8N1)、空速 (2.4K)<br>发送: CF CF CO 00 04 12 34 00 61<br>返回: CF CF C1 00 04 12 34 00 61 |
| 6  | 格式错误    | 格式错误响应<br>FF FF FF                                                                                                    |

## <span id="page-18-0"></span>7.2 参数设置指令

![](_page_18_Picture_524.jpeg)

#### [成都亿佰特电子科技有限公司](http://www.ebyte.com/product-view-news.aspx?id=300) [E48-XXXT20S](http://ebyte.com/product-view-news.aspx?id=247) 产品规格书

![](_page_19_Picture_435.jpeg)

![](_page_20_Picture_414.jpeg)

## <span id="page-20-0"></span>7.3 出厂默认参数

![](_page_20_Picture_415.jpeg)

## <span id="page-20-1"></span>7.4 WOR 周期分级与空速(Kbps)的具体时间(ms)关系

![](_page_20_Picture_416.jpeg)

## <span id="page-21-0"></span>第八章 AT 指令

AT 指令用于在配置模式下,AT 指令总共分为三类:命令指令、设置指令和查询指令; 用户可以通过"AT+HELP=?"查询到该模块所支持的 AT 指令集, AT 指令采用的波特率为 9600 8N1; 当输入参数超过范围时,会受到限制,请不要让参数超出范围,避免出现未知情况。

### <span id="page-21-1"></span>8.1 AT 指令表

#### 命令指令:

![](_page_21_Picture_408.jpeg)

#### 设置指令:

![](_page_21_Picture_409.jpeg)

查询指令:

#### $\frac{d(\phi_0)}{d\cos\phi}$  [成都亿佰特电子科技有限公司](http://www.ebyte.com/product-view-news.aspx?id=300) [E48-XXXT20S](http://ebyte.com/product-view-news.aspx?id=247) 产品规格书

![](_page_22_Picture_360.jpeg)

![](_page_23_Picture_285.jpeg)

指令参数 しょうしゃ しゅうしゃ しゅうしゃ おおやく あいしゃ あいしゅう 参数意义 しゅうしゅう しゅうしゅう

4:19200 5:38400 6:57600 7:115200

baud (串口波特率) <br> 0:1200 1:2400 2:4800 3:9600

parity(串口校验位) 0:8N1 1:801 2:8E1 3:8N1

## <span id="page-23-0"></span>8.2 AT 参数解析

当串口接收到正确的指令,串口会返回"指令=OK",否则会返回"=ERR"。

## <span id="page-24-0"></span>8.3 IAP 升级注意事项

若客户需要对固件进行升级,则需要找到官方提供对应的 BIN 文件,再使用官方提供的上位机进行固件升级, 一般情况下用户不需要对固件进行升级,请勿使用"AT+IAP"命令指令。

升级所必要的引脚必须引出(M1、M0、AUX、TXD、RXD、VCC、GND),再在配置模式下发送"AT+IAP"命令 指令进入升级模式,若需要退出 IAP 升级模式则需要保持上电并等待 60 秒,程序会自动退出,否则即使重启也 会无限进入升级模式。

进入升级模式后波特率会自动切换到 115200,直到自动退出,期间会有日志输出。

## <span id="page-25-0"></span>第九章 中继组网模式使用

![](_page_25_Picture_259.jpeg)

中继组网规则说明:

1、转发规则,中继能将数据在两个 NETID 之间进行双向转发。

2、中继模式下,ADDH\ADDL 不再作为模块地址,作为 NETID 转发配对。

如图:

#### ①一级中继

"节点 1" NETID 为 08。

- "节点 2" NETID 为 33。
- 中继 1 的 ADDH\ADDL 分别为 08, 33。
- 所以节点 1 (08) 发送的信号能被转发到节点 2 (33)

同时节点 1 和节点 2 地址相同,因此节点 1 发送的数据能被节点 2 收到。

②二级中继

中继 2 的 ADDH\ADDL 分别为 33,05。

所以中继 2 能转发中继 1 的数据到网络 NETID: 05。

从而节点 3 和节点 4 能接收到节点 1 数据。节点 4 正常输出数据, 节点 3 与节点 1 地址不同, 所以不输出数据。

③双向中继

如图配置:节点 1 发送的数据节点 2、4 可以收到,节点 2、4 发送的数据,节点 1 也可以收到。

 $\frac{(\langle \cdot, \cdot \rangle)}{EBYTE}$ [成都亿佰特电子科技有限公司](http://www.ebyte.com/product-view-news.aspx?id=300) [E48-XXXT20S](http://ebyte.com/product-view-news.aspx?id=247) 产品规格书

![](_page_26_Figure_2.jpeg)

## <span id="page-26-0"></span>第十章 硬件设计

- 推荐使用直流稳压电源对该模块进行供电,电源纹波系数尽量小,模块需可靠接地;
- 请注意电源正负极的正确连接,如反接可能会导致模块永久性损坏;
- 请检查供电电源,确保在推荐供电电压之间,如超过最大值会造成模块永久性损坏;
- 请检查电源稳定性,电压不能大幅频繁波动;
- 在针对模块设计供电电路时,往往推荐保留 30%以上余量,有整机利于长期稳定地工作;
- 模块应尽量远离电源、变压器、高频走线等电磁干扰较大的部分;
- 高频数字走线、高频模拟走线、电源走线必须避开模块下方,若实在不得已需要经过模块下方,假设模块焊接在 Top Layer,在模块接触部分的 Top Layer 铺地铜(全部铺铜并良好接地),必须靠近模块数字部分并走线在 Bottom Layer;

● 假设模块焊接或放置在 Top Layer, 在 Bottom Layer 或者其他层随意走线也是错误的, 会在不同程度影响模块的 杂散以及接收灵敏度;

● 假设模块周围有存在较大电磁干扰的器件也会极大影响模块的性能,跟据干扰的强度建议适当远离模块,若情况 允许可以做适当的隔离与屏蔽;

● 假设模块周围有存在较大电磁干扰的走线(高频数字、高频模拟、电源走线)也会极大影响模块的性能,跟据干 扰的强度建议适当远离模块,若情况允许可以做适当的隔离与屏蔽;

- 通信线若使用 5V 电平, 必须串联 1k-5.1k 电阻(不推荐, 仍有损坏风险);
- 尽量远离部分物理层亦为 2.4GHz 的 TTL 协议, 例如: USB3.0;

 天线安装结构对模块性能有较大影响,务必保证天线外露,最好垂直向上。当模块安装于机壳内部时,可使用优 质的天线延长线,将天线延伸至机壳外部;

天线切不可安装于金属壳内部,将导致传输距离极大削弱。

## <span id="page-27-0"></span>第十一章 上位机配置说明

● 下图为 E48-XXXT20S 配置上位机显示界面, 用户可通过 MO、M1 切换为命令模式, 在上位机进行参数快速配置和读取。

![](_page_27_Picture_127.jpeg)

在配置上位机中,模块地址、频率信道、网络 ID、密钥均为十进制显示模式;其中各参数取值范围:

网络地址:0~65535

频率信道:0~83

网络 ID:0~255

密钥:0~65535

 用户在使用上位机配置中继模式时,需要特别注意,由于在上位机中,各参数为十进制显示模式,所以模块地址和网络 ID 填写时需要通过转换进制;

如发射端 A 输入的网络 ID 为 02,接收端 B 输入的网络 ID 为 10,则中继端 R 设置模块地址时,将十六进制数值 0X020A 转换为十进制数值 522 作为中继端 R 填入的模块地址;

即此时中继端 R 需要填入的模块地址值为 522。

## <span id="page-28-0"></span>第十一章 常见问题

#### <span id="page-28-1"></span>11.1 传输距离不理想

- 当存在直线通信障碍时,通信距离会相应的衰减;
- 温度、湿度,同频干扰,会导致通信丢包率提高;
- 地面吸收、反射无线电波,靠近地面测试效果较差;
- 海水具有极强的吸收无线电波能力,故海边测试效果差。
- 天线附近有金属物体,或放置于金属壳内,信号衰减会非常严重;
- 功率寄存器设置错误、空中速率设置过高(空中速率越高,距离越近);
- 室温下电源低压低于推荐值,电压越低发功率越小;
- 使用天线与模块匹配程度较差或天线本身品质问题。

#### <span id="page-28-2"></span>11.2 模块易损坏

- 请检查供电电源,确保在推荐供电电压之间,如超过最大值会造成模块永久性损坏。
- 请检查电源稳定性,电压不能大幅频繁波动。
- 请确保安装使用过程防静电操作,高频器件静电敏感性。
- 请确保安装使用过程湿度不宜过高,部分元件为湿度敏感器件。
- 如果没有特殊需求不建议在过高、过低温度下使用。

### <span id="page-28-3"></span>11.3 误码率太高

- 附近有同频信号干扰,远离干扰源或者修改频率、信道避开干扰;
- 电源不理想也可能造成乱码,务必保证电源的可靠性;
- 延长线、馈线品质差或太长,也会造成误码率偏高;

# <span id="page-29-0"></span>第十二章 焊接作业指导

## <span id="page-29-1"></span>12.1 回流焊温度

![](_page_29_Picture_241.jpeg)

### <span id="page-29-2"></span>12.2 回流焊曲线图

![](_page_29_Figure_6.jpeg)

# <span id="page-30-0"></span>第十三章 相关型号

![](_page_30_Picture_481.jpeg)

## <span id="page-30-1"></span>第十四章 天线指南

## <span id="page-30-2"></span>14.1 天线推荐

天线是通信过程中重要角色,往往劣质的天线会对通信系统造成极大的影响,故我司推荐部分天线作为配套我司无线模 块且性能较为优秀且价格合理的天线。

![](_page_30_Picture_482.jpeg)

# <span id="page-31-0"></span>第十五章 批量包装方式

![](_page_31_Figure_3.jpeg)

# <span id="page-32-0"></span>修订历史

![](_page_32_Picture_75.jpeg)

## <span id="page-32-1"></span>关于我们

![](_page_32_Picture_5.jpeg)

销售热线: 4000-330-990 技术支持: support@cdebyte.com 官方网站[:www.ebyte.com](https://www.ebyte.com) 公司地址:四川省成都市高新西区西区大道 199 号 B2、B5 栋)) bighton bighton bighton bighton bighton bighton and her checkinology co.,Ltd.  $((\underline{\bullet}))$ EBY